# **Tvheadend - Bug #2847**

## **High CPU usage and scanning doesn't work?**

2015-05-15 00:45 - Kaya Saman

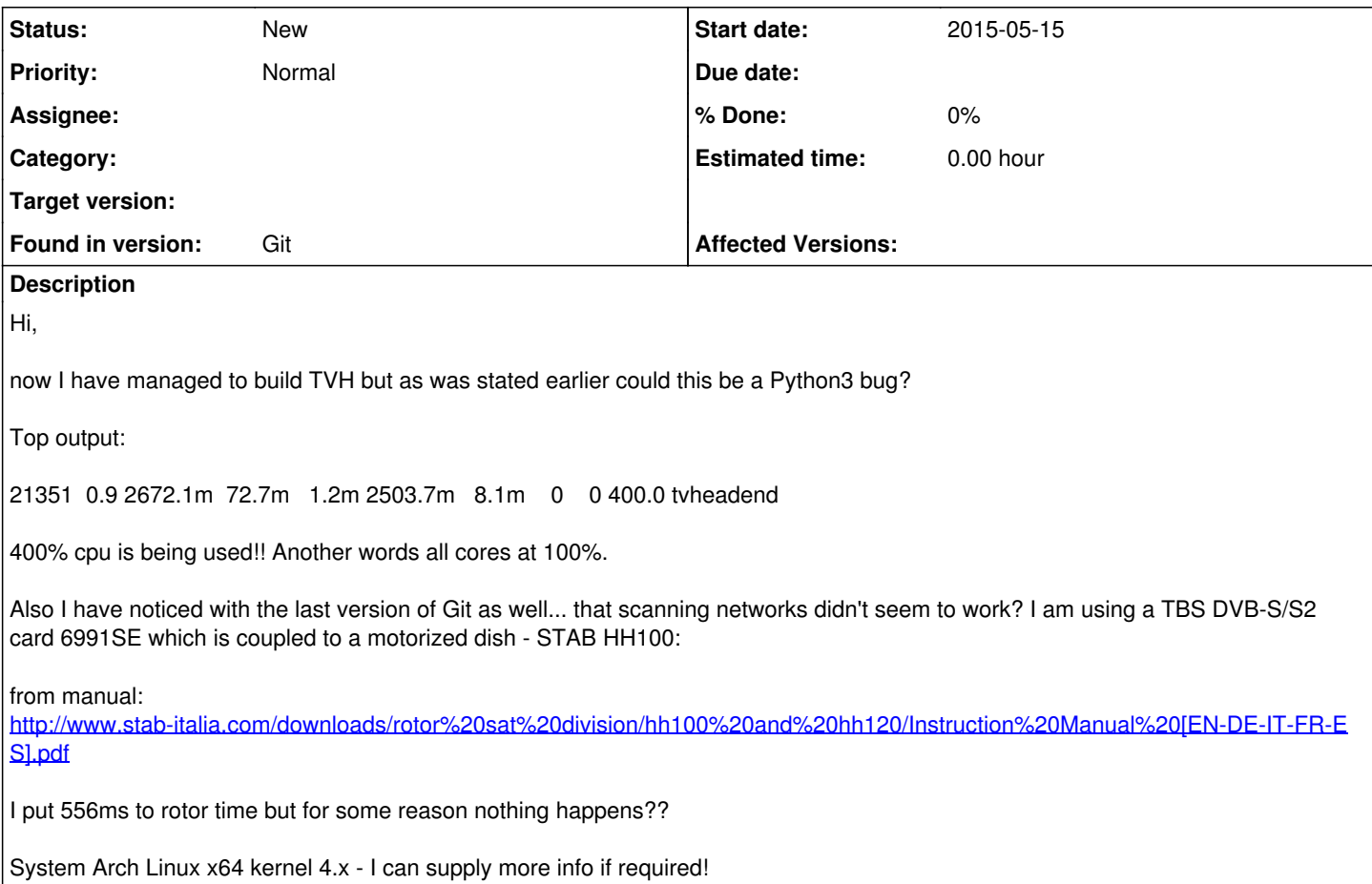

## **History**

## **#1 - 2015-05-15 01:17 - Kaya Saman**

Ok so after killing process and re-starting the cpu usage looks ok.

However, for some reason I still cannot scan different DVB-S networks??

### **#2 - 2015-05-15 01:42 - Kaya Saman**

This is the documentation I am using for setting up the rotor and satellites:

<https://tvheadend.org/boards/5/topics/12194>

### **#3 - 2015-05-15 01:54 - Kaya Saman**

I think what caused the "High CPU" was the fact that TVH got started twice? Running for a while now and all seems fine...

I enabled "Debug" on the Web UI but unfortunately when I run "Force Scan" on a particular satellite/network it doesn't register anything. The expected behavior is that the dish will move to the new position and start scanning the MUXes for services.

Unfortunately all that is happening is that EPG grabber is running on the same network/satellite.

### **#4 - 2015-05-15 18:07 - Kaya Saman**

So I rebuilt using Python2:

./configure --python=/usr/bin/python2

Version: extra/python2 2.7.9-1

now UI has some more menus :-)

However, still no scan on other satellites :-( Testing from 7E to 13E but nothing happens: using "Force Scan" option while on DVB-S network for 13E

#### satellite.

System Log shows nothing with Debug enabled :-(

### **#5 - 2015-05-15 18:20 - B C**

Force Scan will be queued if the adapter is in use for watching, epg grabbing etc....

#### **#6 - 2015-05-15 19:20 - Kaya Saman**

Yeah.... even when not in use it still isn't working.

Currently managed to get it scanning by using the "Initial and Idle Scan" options on the adapter itself. Odd thing is that I have only 3 networks enabled and it is currently scanning all of them including the disabled ones...??

#### **#7 - 2015-05-15 19:48 - Kaya Saman**

Rebooted the system and now started to see this in logs:

comet failure [e=Cannot set property 'innerHTML' of undefined]

### **#8 - 2015-05-15 21:05 - Kaya Saman**

CPU back to 100%:

(top output)

938 1.3 2177.9m 100.0m 1.2m 2009.5m 11.9m 49 0 400.0 tvheadend

#### **#9 - 2015-05-15 22:04 - Kaya Saman**

*- File 2015-05-15-210313\_1024x600\_scrot.png added*

CPU is i5 quad core!

Log still shows error mentioned above....

### **#10 - 2015-05-15 22:33 - B C**

top -H ????

### **#11 - 2015-05-19 17:18 - Kaya Saman**

Sorry... Just seen the response :- (Didn't seem to get alerted.

Currently I've just done an update and rebuilt; again using Python2.

CPU load is ok for now, but still the DVB-S networks are enable to scan. Somehow a few transponders got scanned and I was able to map quite a few channels. But I have added a few networks and the weird part is that the system has seemed to jump for example from: 31.5E -> 45E without scanning 42E??

Force scan simply doesn't work on DVB-S network. Even when system is fully idle; Initial and Idle scanning are set, however, only EPG grabber seems to function.

Even finding this page:<http://en.kingofsat.net/pos-42E.php>

to add the Muxes in manually (it seems pretty up to date and accurate); they don't seem to scan. Logs don't show anything even in debug mode :-(

#### **#12 - 2015-05-19 17:29 - Kaya Saman**

However, using the same site the system somehow managed to scan 7E and pull all required "Services" in.

#### **#13 - 2015-05-19 19:17 - Kaya Saman**

EPG grabber seems to have failed now too?? If set to "grab" it does but then doesn't seem to retain the info after restart of TVH. Only TVB-T network and a few channels from E7 TP show... all others are blank?

#### **#14 - 2015-05-19 19:24 - Kaya Saman**

Also the web player seems to have stopped working too... all I get is "Unknown Error Occurred"; it does tune however the channel!

### **#15 - 2015-05-19 19:30 - Kaya Saman**

Hmm another weird thing; channels won't play now?? I have a hunch that I will need to "force" an EPG grab in order to get things working.

I have currently disabled "EPG grab on first launch" but may need to re-enable it...

All behavior is really weird; ?

### **#16 - 2015-05-19 19:46 - Kaya Saman**

Yep just as thought; enabled the "Initial EPG scan" and now channels play again??? - using Droid app!

VLC HTSP plugin just crashed the player so is the only usable player I have right now.

### **#17 - 2015-05-19 20:18 - Jaroslav Kysela**

Read carefully the documentation (Help button) and disable idle scan (especially for the motorized settings). Then test things with one satellite position and if everything works - add another. But it might be better if you ask for help on a forum, because this does not look like a bug report.

### **#18 - 2015-05-19 22:04 - Kaya Saman**

Thanks for the suggestion. Sorry if it doesn't look like a bug report, I am just trying to add issues as I see them... I know a bug report should be confined to one single issue, but there seem to be many things that aren't working.

....and now TVH just segfaulted and quit out on me :-(

tvheadend<sup>[1047](#page--1-0)</sup>: CRASH: Signal: 11 in PRG: /usr/local/bin/tvheadend (4.1.12~g0e5ec2a) [23962bd1d416d485e122b22ebead019a513ec778] CWD: / tvheadend<sup>[1047](#page--1-0)</sup>: CRASH: Fault address (nil) (Address not mapped)

tvheadend[1047](#page--1-0): CRASH: Loaded libraries: linux-vdso.so.1 /usr/lib/libdvben50221.so /usr/lib/libdvbapi.so /usr/lib/libucsi.so /usr/lib/libssl.so.1.0.0 /usr/lib/libcrypto.so.1.0.0 /usr/lib/libz.so.1 /usr/lib/libavahi-common.so.3 /usr/lib/libavahi-client.so.3 /usr/lib/libdbus-1.so.3 /usr/lib/libavcodec.so.56 /usr/lib/libavutil.so.54 /usr/lib/libavformat.so.56 /usr/lib/libswscale.so.3 /usr/lib/libavresample.so.2 /usr/lib/libdl.so.2 /usr/lib/libpthread.so.0 /usr/lib/libm.so.6 /usr/lib/librt.so.1 /usr/lib/libc.so.6 /usr/lib/libswresample.so.1 /usr/lib/libva.so.1 /usr/lib/libxvidcore.so.4 /usr/lib/libx265.so.51 /usr/lib/libx264.so.144 /usr/lib/libvpx.so.2 /usr/lib/libvorbisenc.so.2 /usr/lib/libvorbis.so.0 /usr/lib/libtheoraenc.so.1 /usr/lib/libtheoradec.so.1 /usr/lib/libspeex.so.1 /usr/lib/libschroedinger-1.0.so.0 /usr/lib/libopus.so.0 /usr/lib/libopenjpeg.so.1 /usr/lib/libopencore-amrwb.so.0 /usr/lib/libopencore-amrnb.so.0 /usr/lib/libmp3lame.so.0 /usr/lib/libgsm.so.1 /usr/lib/liblzma.so.5 /usr/lib/libhogweed.so.4 /usr/lib/libgmp May 19 20:59:57 HTPC1.optiplex-networks.com tyheadend<sup>[1047](#page--1-0)</sup>: CRASH: Register dump [23]:

00000000000000200000000000000040682e736a7478652f000000000000000000007f015c000ea000007f01777fd8a800007f01777fd89800007f0177 7fd8a8000000000000000000000000004dcdd4000000000000000000007f015c00112000000000000000000000000000000000000000000000000000 007f01777fd52800007f01b677920a000000000001029364690000000000330000000000000004000000000000000efffffffe7ffbba13000000000000000  $\Omega$ 

tvheadend<sup>[1047](#page--1-0)</sup>: CRASH: STACKTRACE tvheadend[1047](#page--1-0): CRASH: /home/htpc/tvheadend/tvheadend/src/trap.c:148 0x43f936 tvheadend<sup>[1047](#page--1-0)</sup>: CRASH: ??:0 0x7f01b6fb9740 tvheadend<sup>[1047](#page--1-0)</sup>: CRASH: strlen+0x2a (/usr/lib/libc.so.6) tvheadend $\frac{1047}{2}$  $\frac{1047}{2}$  $\frac{1047}{2}$ : CRASH: strdup+0xe (/usr/lib/libc.so.6) tvheadend<sup>[1047](#page--1-0)</sup>: CRASH: /home/htpc/tvheadend/tvheadend/src/htsmsg.c:241 0x43a133 tvheadend<sup>[1047](#page--1-0)</sup>: CRASH: /home/htpc/tvheadend/tvheadend/src/epggrab/module.c:71 0x463701 tvheadend[1047](#page--1-0): CRASH: /home/htpc/tvheadend/tvheadend/src/webui/extjs.c:301 0x47787f tvheadend[1047](#page--1-0): CRASH: /home/htpc/tvheadend/tvheadend/src/http.c:558 0x41c0f0 tvheadend[1047](#page--1-0): CRASH: /home/htpc/tvheadend/tvheadend/src/http.c:688 0x41cc2e tvheadend<sup>[1047](#page--1-0)</sup>: CRASH: /home/htpc/tvheadend/tvheadend/src/http.c:794 0x41c573 tvheadend[1047](#page--1-0): CRASH: /home/htpc/tvheadend/tvheadend/src/http.c:1072 0x41ce3d tvheadend[1047](#page--1-0): CRASH: /home/htpc/tvheadend/tvheadend/src/http.c:1115 0x41cf19 tvheadend[1047](#page--1-0): CRASH: /home/htpc/tvheadend/tvheadend/src/tcp.c:542 0x41804d tvheadend<sup>[1047](#page--1-0)</sup>: CRASH: /home/htpc/tvheadend/tvheadend/src/wrappers.c:145 0x414e88 tvheadend[1047](#page--1-0): CRASH: ??:0 0x7f01b6fb0374

### **#19 - 2015-05-20 00:07 - Kaya Saman**

Ok I am finally getting somewhere, I enabled scheduled MUX scan through cron and TVH is reporting this:

tvheadend<sup>[11627](#page--1-0)</sup>: subscription: 045D: No input source available for subscription "" to mux "11001H in 42E : Türksat 2A/3A/4A"

This is because the dish's position hasn't changed.

Time to try the other tuner with only one network!!

### **#20 - 2015-05-20 00:36 - Kaya Saman**

One network enabled now and testing... it doesn't seem to want to rotor the dish?

Perhaps I will take this to forum and see if someone has a better idea :-(

### **#21 - 2015-05-20 10:36 - Jaroslav Kysela**

Post some details about your configuration in the hardware input tree (pictures are good).

**#22 - 2015-05-20 10:59 - B C**

also check that the path is actually enabled all the way down (each position must also be enabled), I sometimes like to oversee this as well :-), and refresh your browser window as I have seen old values without refreshing sometimes.

#### **#23 - 2015-05-20 15:32 - Kaya Saman**

- *File Screenshot\_2015-05-20\_14-25-08.png added*
- *File Screenshot\_2015-05-20\_14-28-10.png added*
- *File Screenshot\_2015-05-20\_14-29-18.png added*
- *File Screenshot\_2015-05-20\_14-30-32.png added*
- *File Screenshot\_2015-05-20\_14-31-17.png added*

#### Ok here goes:

STAB Rotor Sat HH 100 motor connected to dish with universal LNB TBS 6991SE dual DVB-S/S2 Tuner with CI TBS 6281 dual DVB-T/T2 card connected to rooftop antenna Arch Linux running 4.0.1 kernel 64bit OpenSource drivers used for TBS cards TVH version 4.1.12~g0e5ec2a Machine specs: i5 cpu 8GB RAM, SuperMicro system board

Currently have added just under 160 Transponders (Orbital Positions) -> Screenshot (08) shows which ones have found networks

Last night, patched f-type connector cable into Input B, ran scan on 42E; scan started but BER was very high. No networks added!

Today I patched the sat cable back into Input A and now it detected some networks??? Also shown in Screenshot (10).

Most of time status is stuck per EPGgrab -> Screenshot attached (18) + (32)

Network settings for adapter 1 shown screenshot (17)

Have checked all relevant settings and everything is "Enabled" with "Initial Scan" set to on; "Idle Scan" is OFF!

#### **#24 - 2015-05-20 15:34 - Kaya Saman**

Input chain is as follows:

DISH -> ROTOR -> LNB -> TBS Card Input A -> PCI-E slot

### **#25 - 2015-05-20 15:52 - B C**

unless you did not dig a whole through the center of earth it is unlikely that you can receive 110E and 33.5W. But for this to work you would have to mechanically alter your STAB rotor also. So no offense, but I think you are missing some basics. Also in case of 42E there are Turkey beams which you might not be able to receive at your location.

#### **#26 - 2015-05-20 16:05 - Kaya Saman**

Thanks for the response. However, I am able to receive a much greater number of TP's with a generic rotory enabled receiver. I do admit that there is a lot to learn about Satellites in general but still if one of my set-top box receivers can pick things up then the card with TVH should easily be able to.

#### **#27 - 2015-05-20 16:09 - B C**

12718H on 12.5W is a multistream ts, not supported on your Hardware (TBS 6991SE)

<http://www.turksat.com.tr/tr/turksat-3a-42-dogu> for the coverage of turksat in the uk

#### **#28 - 2015-05-20 16:13 - B C**

Kaya Saman wrote:

Thanks for the response. However, I am able to receive a much greater number of TP's with a generic rotory enabled receiver. I do admit that there is a lot to learn about Satellites in general but still if one of my set-top box receivers can pick things up then the card with TVH should easily be able to.

if you know how to set up tvh it certanly will, so you better go to the forum as this is the bug tracker

#### **#29 - 2015-05-20 16:14 - Kaya Saman**

*- File Screenshot\_2015-05-20\_15-13-53.png added*

Also the "Service Mapper" button next to connections keeps disappearing?

# **Files**

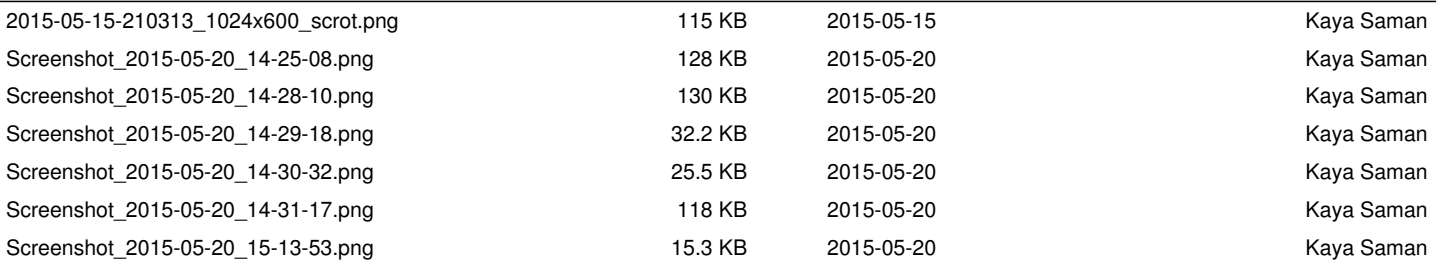